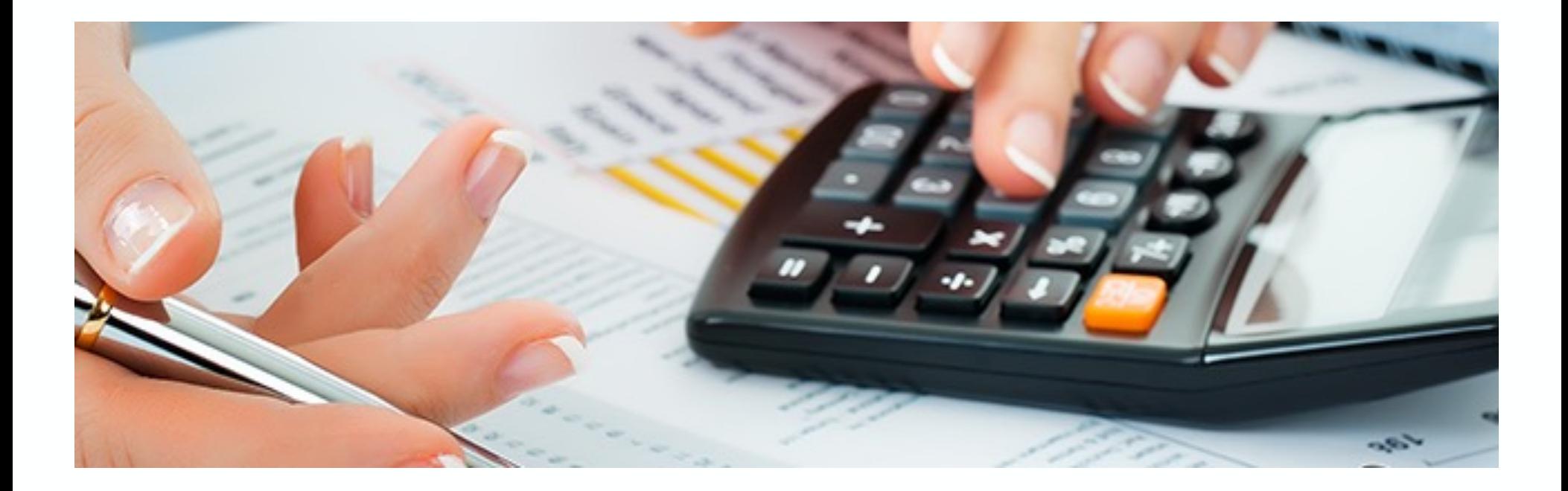

# **SAP Elektronischer Kontoauszug mit EHP 6**

Nice-To-Know

Stand: Februar 2018

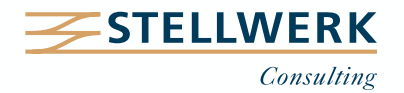

# **Inhalt**

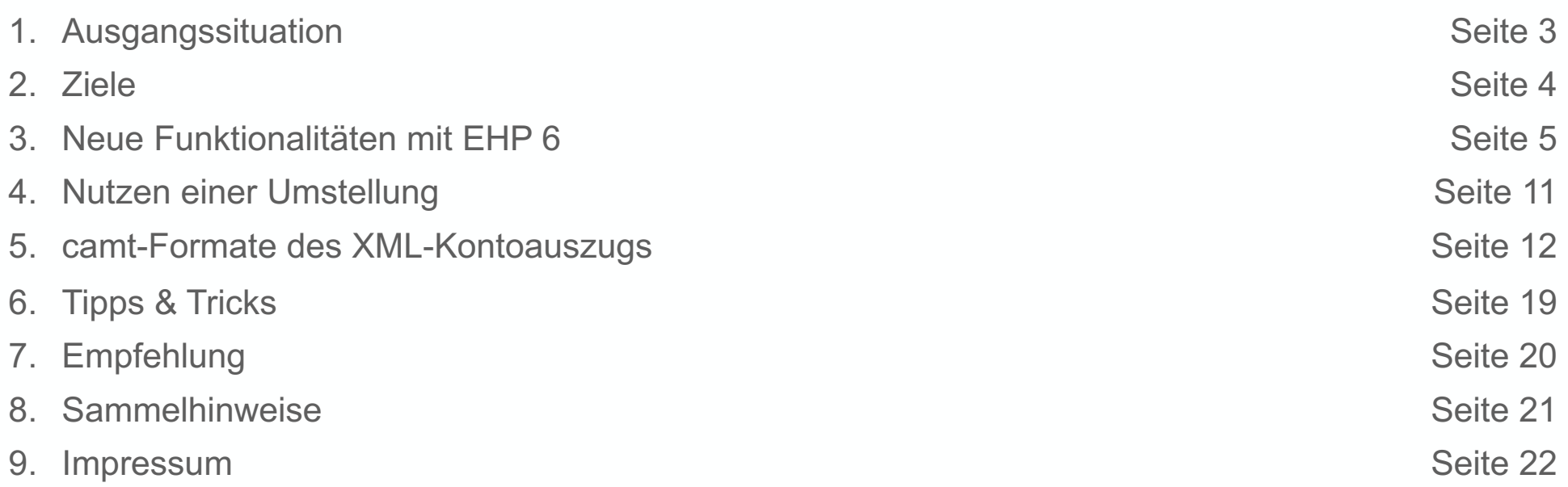

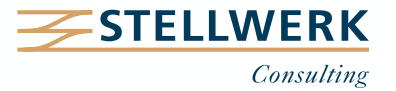

# **Ausgangssituation**

- Mit der "alten" Transaktion FEBA bzw. FEBAN ist eine eingeschränkte Nachbearbeitung der eingelesenen Kontoauszüge möglich.
- Die Übersicht auf alle relevanten Informationen ist nur durch Umschalten innerhalb der Transaktion möglich.
- Protokollierung der Nachbearbeitungen ist nur eingeschränkt möglich.
- Das Einlesen der Kontoauszüge ist umständlich und nur manuell möglich.

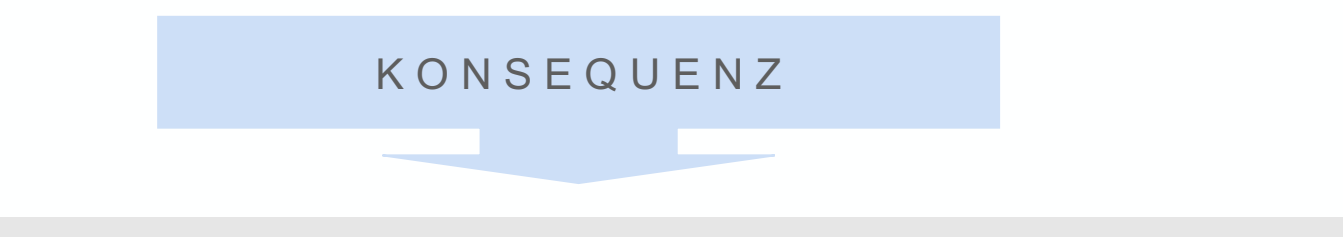

hoher Zeitaufwand für die Bearbeitung und unsicheres Handling der Kontoauszugsdateien

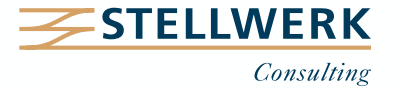

- besseres und sicheres Handling der Kontoauszugsdateien
- verbesserte Nachbearbeitung der Kontoauszugsdatei(en)
- optimierte Übersichtlichkeit
- verbesserte Usability

Lösung, um diese Ziele mit dem SAP ELKO zu erreichen: Einführung EHP 6 und Aktivierung der Business Function FIN\_BL\_EB1.

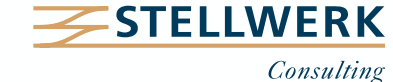

# **Neue Funktionalitäten mit EHP 6 – Überblick**

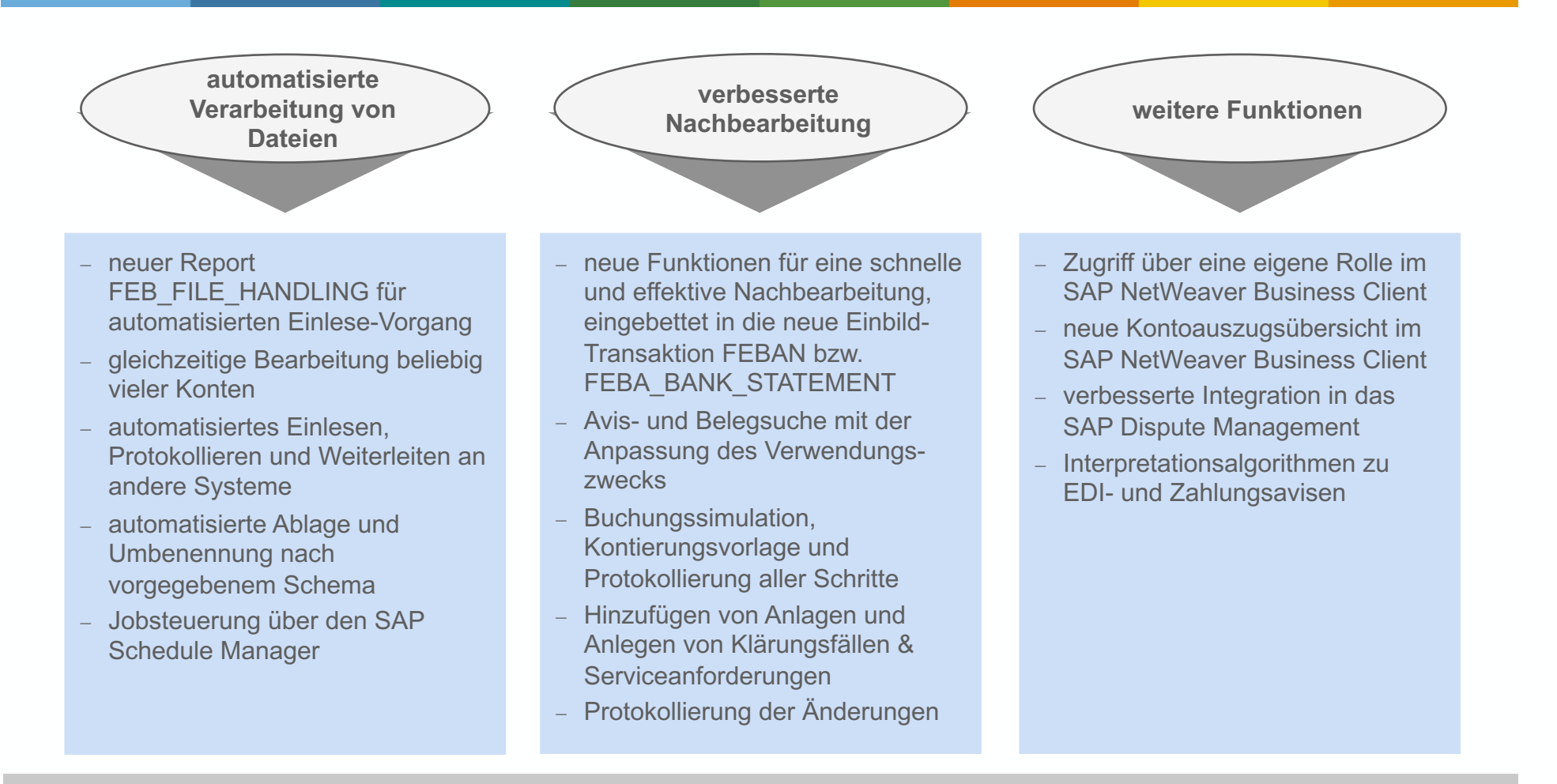

Mit diesem Package regiert SAP endlich auf die Kundenbedürfnisse: Vermisste Funktionen wurden integriert, Übersichtlichkeit und Benutzerfreundlichkeit wurden deutlich verbessert.

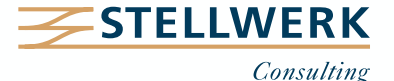

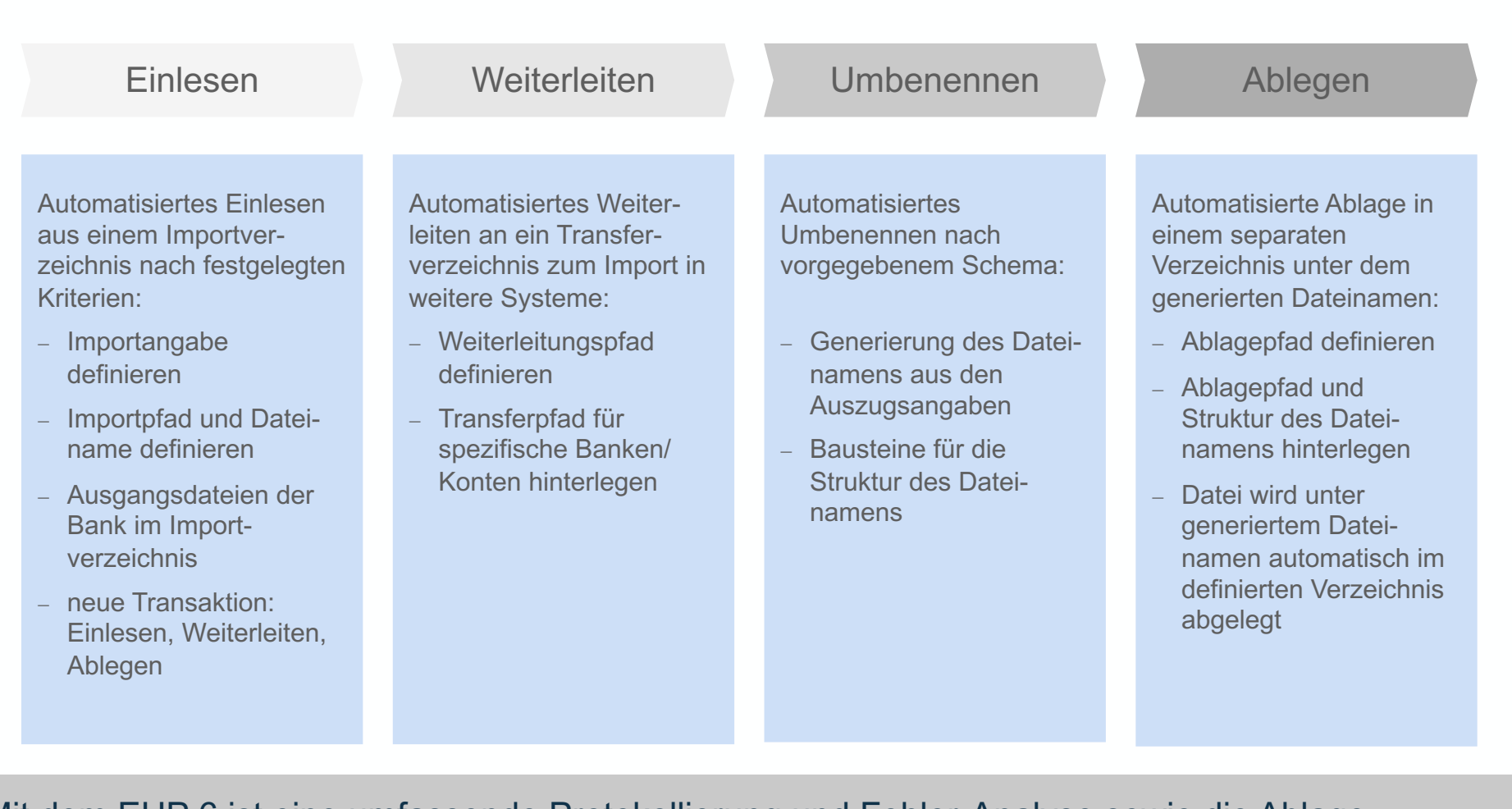

Mit dem EHP 6 ist eine umfassende Protokollierung und Fehler-Analyse sowie die Ablage fehlerhafter ELKO-Dateien möglich.

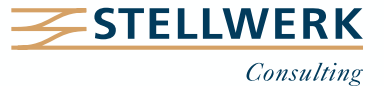

Mit den folgenden 4 Customizing-Einstellungen wird die automatisierte Verarbeitung von Dateien im SAP ERP eingerichtet:

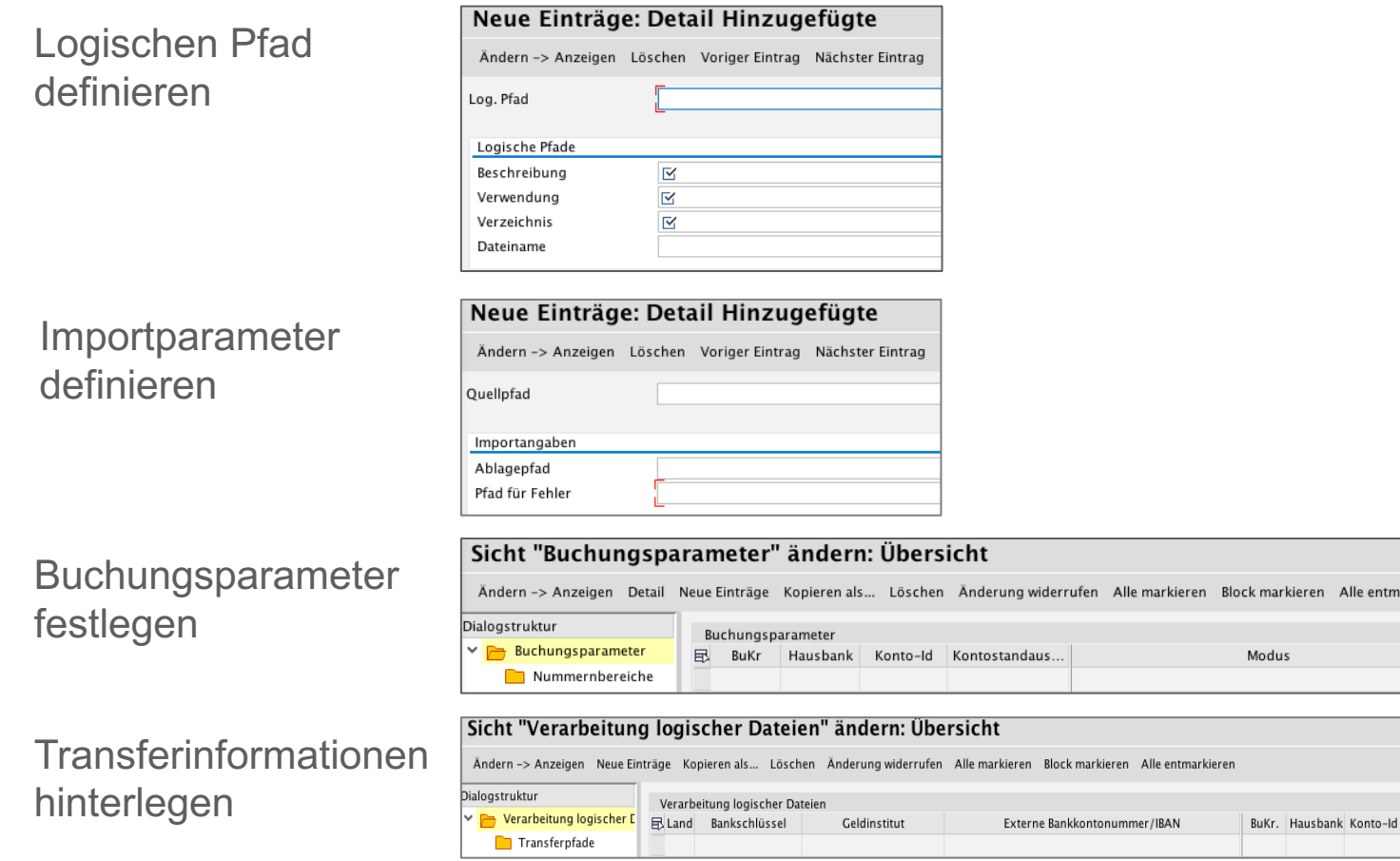

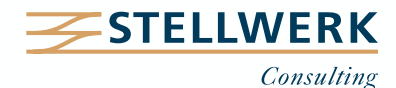

Logischer Pfad für Fehler

ren Alle entmarkieren

Definition Arbeitsliste mit Voreinstellungen und Varianten

Sichern von Bearbeitungsständen, ohne zu buchen

optimiertes Suchen + Hinzufügen von Buchungsbelegen, Avisen + Datenträgern

Anpassung des Verwendungszwecks und erneute Zuordnung des Vorgangs

Fremdwährungsumrechnung von Auszugspositionen

Buchungssimulation, Kontierungsvorlagen und die Möglichkeit von Akonto-Buchungen

Protokollierung von Veränderungen

Die Umgestaltung der Transaktion FEBAN und die neuen Funktionen verbessern die Usability und beschleunigen der Heinzufügen von Buchungsbelegen, Avistorien<br>Besteht Hinzufügen von Buchungsbelegen, Avistorien<br>Anpassung des Verwendungszwecks und erneute Zuordnung<br>Buchungssimulation, Kontierungsvorlagen und die Möglich

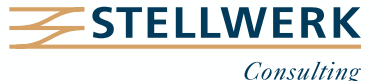

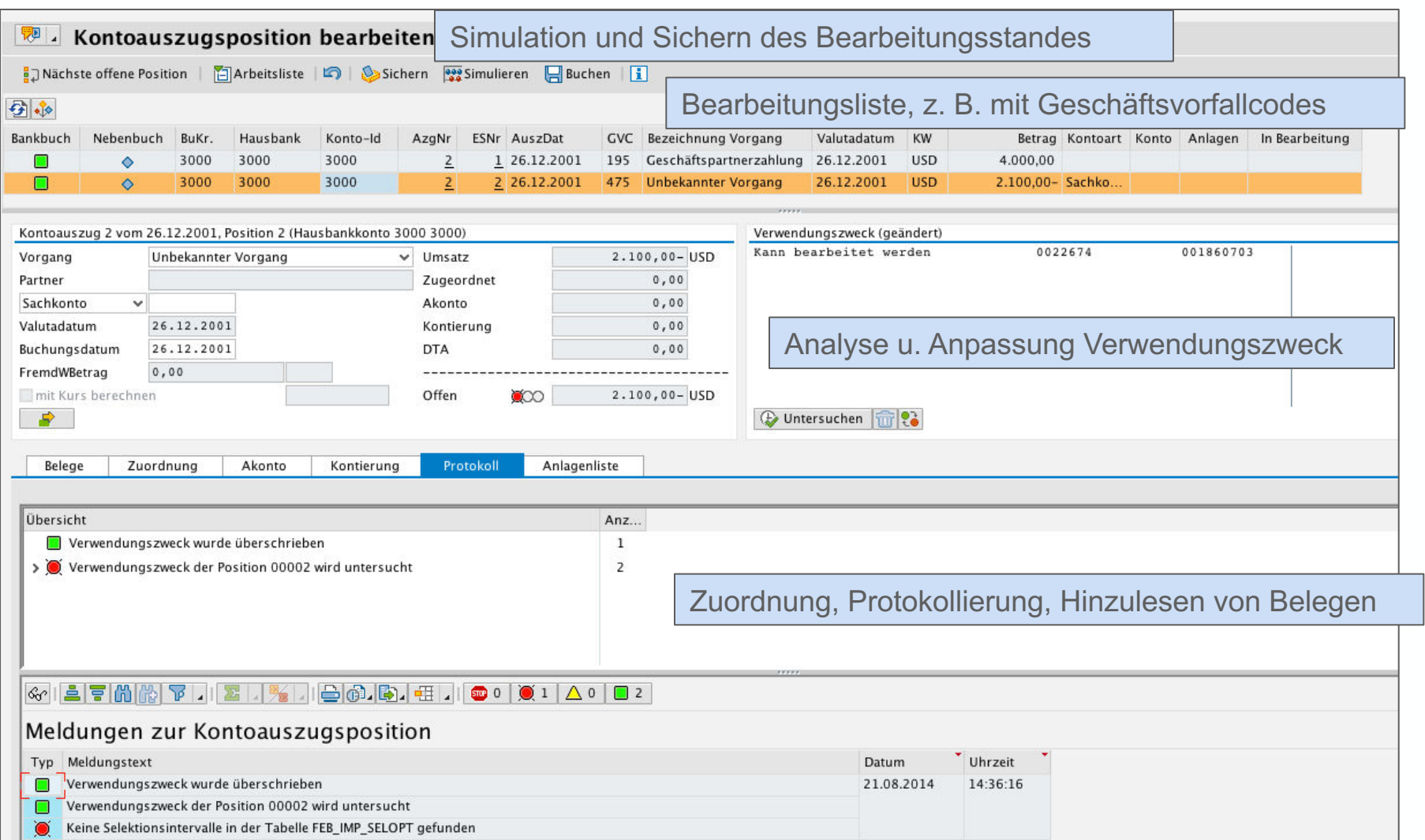

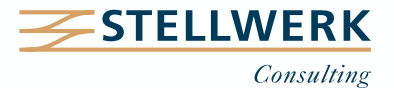

# **Neue Funktionalitäten mit EHP 6 – Funktionen im NetWeaver Business Client**

- Einbettung sämtlicher ELKO-Bearbeitungsfunktionen in die Benutzeroberfläche des NetWeaver Business Clients (NWBC).
- Zugriffsmöglichkeit per Web-Applikation, remote ohne SAP GUI.
- Vielfältige Möglichkeiten sowohl hinsichtlich der Gestaltung der Bildschirmansicht als auch beim Aufbau der Transaktionen für einzelne Rollen und User.
- Durch die Möglichkeit, ad-hoc Oberflächen per Web-Dynpro anzupassen, werden Transaktionen auf das Wesentliche reduziert und die Bedienbarkeit deutlich verbessert.
- Die im NWBC verfügbare neue Kontoauszugsübersicht schafft Transparenz über die eingelesenen und weitergeleiteten Auszüge sowie deren Verbuchungsstatus (Ampelfunktion).
- Sämtliche ELKO-Ablageverzeichnisse und deren Inhalte sind auf einen Blick verfügbar.

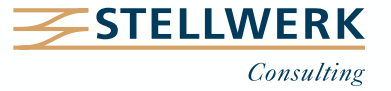

- Automatisierung und Optimierung der Zahlungsverkehrsprozesse in SAP FI.
- Die Automatisierung des Imports schafft eine verbesserte Integration mit vor- und nachgelagerten Systemen.
- Die neue Nachbearbeitung reagiert auf Kundenbedürfnisse: Vermisste Funktionen und Interpretationsmöglichkeiten wurden integriert, Übersichtlichkeit und Benutzerfreundlichkeit deutlich verbessert.
- Vermeidung von manuellen Schritten und unsicheren Laufwerken beim Einlesen und Weiterleiten von Auszügen.
- Protokollierung ermöglicht Cash Compliance.
- Die neue Nachbearbeitung und die neue Kontoauszugsübersicht im NWBC erhöhen die Transparenz bei der Auszugsverarbeitung und das "Look-And-Feel" für den User.

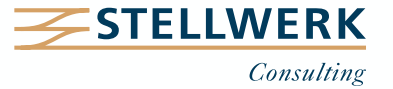

- Der XML-Kontoauszug ist seit 2014 verbindlich und löst SWIFT-EDIFACT-Formate ab.
- "camt" ist die Abkürzung für **ca**sh-**m**anagemen**t**-Nachrichten.
- Man unterscheidet folgende camt-Nachrichten:
	- camt.052: für untertägige Kontoauszugsinformationen => ergänzt MT 941 und MT 942
	- camt.053: Tagesauszug => ergänzt MT 940 und MT 950
	- camt.054: dient zur detaillierten Anzeige von Sammelbuchungen => ergänzt MT 900 und MT 910

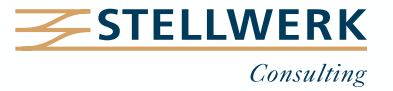

**camt-Formate des XML-Kontoauszugs – Ausgangssituation**

- diverse nationale Auszugsformate (z. B. ETEBAC, BAI)
- zusätzliche internationale Auszugsformate (z. B. SWIFT)

# K O N S E Q U E N Z

erschwerte automatische Bearbeitung von Auszugsinformationen und höherer administrativer Aufwand

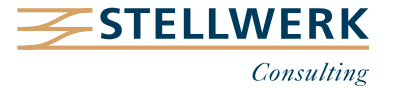

# **camt-Formate des XML-Kontoauszugs – Vergleich diverser genutzter Kontoauszugsverfahren in Deutschland**

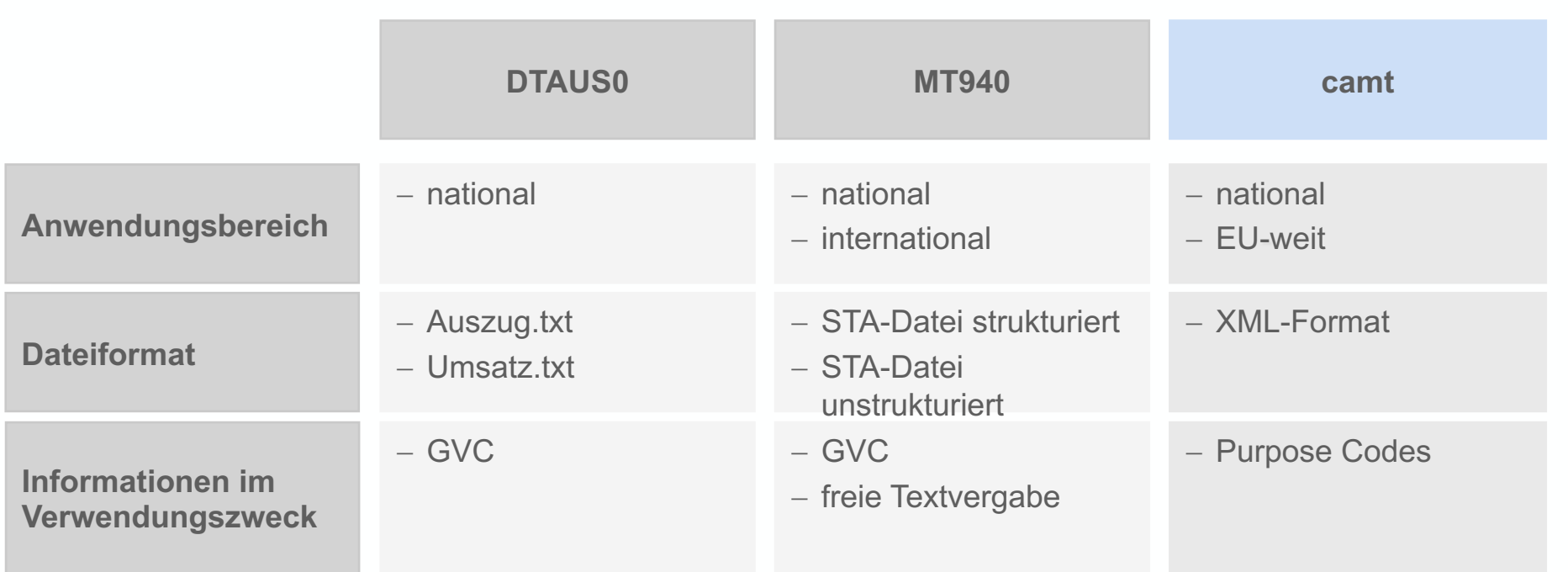

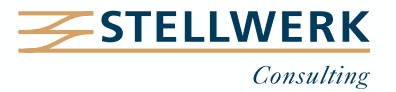

Bei der durchgehenden Nutzung von XML-Formaten werden die enthaltenen Informationen immer 1:1 an den nachfolgenden Datenträger in das passende XML-Tag durchgereicht.

Dadurch wird sichergestellt, dass keine Information "verloren geht" oder verkürzt werden muss.

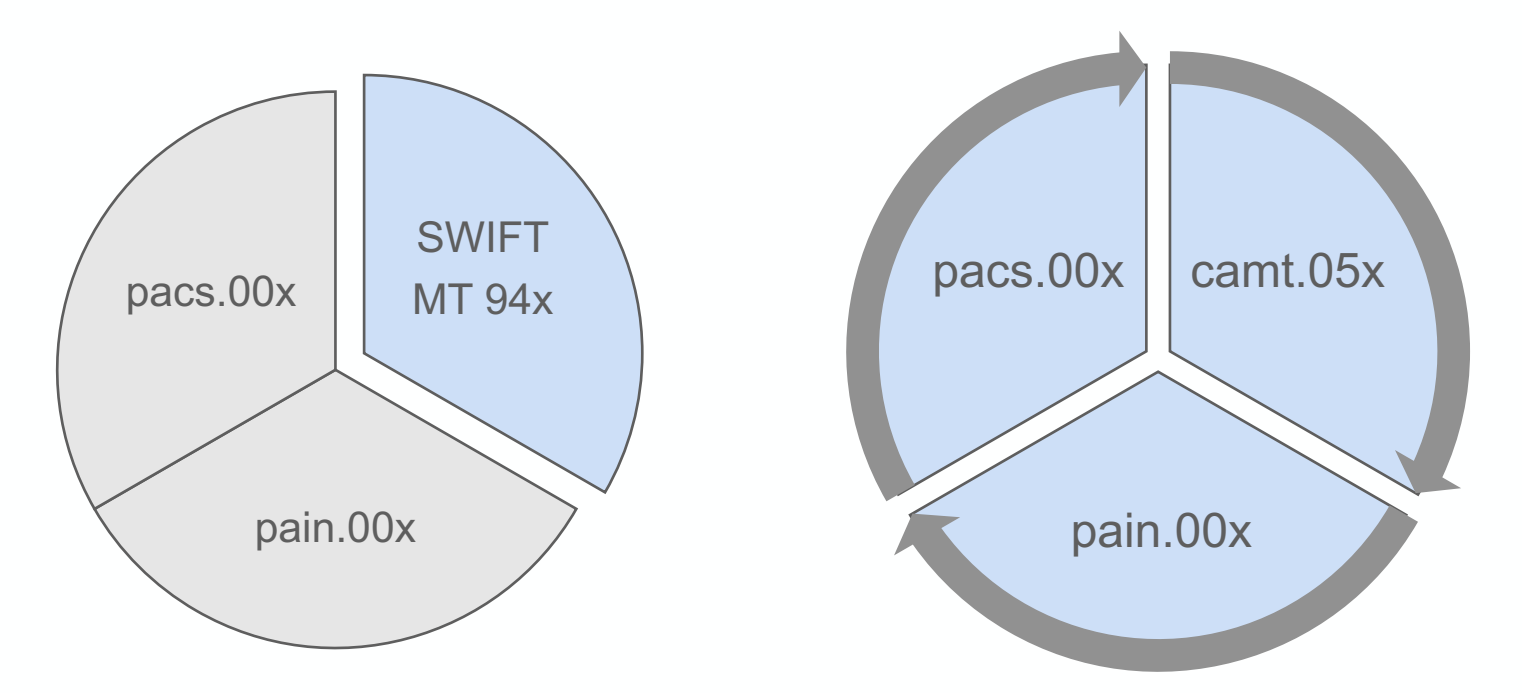

In einem "XML-Kreislauf" können die Quellfelder der XML-Nachricht einem dazugehörigen Zielfeld des darauffolgenden Nachrichtentyps direkt zugeordnet werden. In den bisherigen SWIFT-MT94x ist dies nur noch schwer abzubilden.

![](_page_14_Picture_5.jpeg)

![](_page_15_Picture_89.jpeg)

Im SAP-Standard stehen alle notwendigen Werkzeuge zu Verfügung, um die XML-Nachrichten (pain.00x und camt.05x) zu verarbeiten.

![](_page_15_Picture_3.jpeg)

- Durch camt-Nachrichten wird ein Weg in die durchgängige Verarbeitung der XML-basierten Zahlungsaufträge (z. B. SEPA) geöffnet.
- Zugleich stellen sie eine optimale Möglichkeit dar, Kontoinformationen strukturiert darzustellen.

![](_page_16_Picture_3.jpeg)

- Anpassung der Zahlungsverkehrssysteme
- Abstimmung Banken
- Implementierung des XML-Formates
- Anpassung der Verarbeitung der Purpose Codes
- ggf. Anpassung der User Exits

# E I N F Ü H R U N G

effiziente Nutzung von XML-Kontoauszügen

![](_page_17_Picture_8.jpeg)

Im SAP-Standard stehen Ihnen eine Reihe an Optimierungsmöglichen für den elektronischen Kontoauszug zu Verfügung.

# **XML-Kontoauszüge**

Ordnen Sie beispielsweise gezielt XML-Tags aus den camt.05x-Kontoauszügen den gewünschten Quellfeldern mit Hilfe individueller XSLT-Transformationen zu.

## **Suchmuster**

Verbessern Sie die Verbuchungsquote Ihrer Kontoauszüge durch den Einsatz von Suchmustern. Zahlreiche Einstellungsmöglichkeiten unterstützen Sie bei der Belegfindung.

## **Nachbearbeitung**

Steuern Sie gezielt die Nachbearbeitung von Kontoauszügen. Ordnen Sie fehlerhafte Belegpositionen Ihrer Kunden gezielt Sachbearbeitern zu und verbessern Sie dadurch die Bearbeitungszeiten der Kontoauszüge.

![](_page_18_Picture_8.jpeg)

**Formate**

**Verbuchung**

**Interpretation**

# **Empfehlung**

- Mit der Business Function FIN BL\_EB\_1 aus dem EHP 6 wird das Arbeiten mit dem elektronischen Kontoauszug in SAP deutlich komfortabler.
- Die erhebliche funktionale Erweiterung des ELKO kann den Einsatz von Drittanbieter-Software obsolet machen. Prüfen Sie vor dem Einsatz von weiteren Software-Produkten diesen **Sachverhalt**
- Sofern Sie noch nicht mit dem ELKO arbeiten, sollte vor der Implementierung geklärt werden, welche Funktionalitäten für Ihr Unternehmen essentiell sind. In Abhängigkeit Ihrer Anforderungen wäre ggf. vor dem Implementierungsprojekt die Aktualisierung Ihres SAP-Systems auf den Release-Stand EHP 6 vorzunehmen.
- Nutzung der Kontoauszugsverarbeitung im XML-Format als zukunftsweisende Ausrichtung der Kontoauszugsbearbeitung durch ständig aktualisierte Regelwerke.

![](_page_19_Picture_5.jpeg)

![](_page_20_Picture_31.jpeg)

![](_page_20_Picture_2.jpeg)

![](_page_21_Picture_1.jpeg)

## **Martin Peto Vorstand**

Mobil: +49 171 - 3841 418 Mail: peto@stellwerk.net

STELLWERK Consulting AG Christophstraße 15-17 D – 50670 Köln Fon: +49 221 - 6508 6211

Fax: +49 221 - 9698 6950 Web: stellwerk.net

![](_page_21_Picture_6.jpeg)

# **Beruflich ein neues Zuhause finden**

- Wenn für Dich im Job Erstklassigkeit, Selbstentfaltung, Respekt & Gemeinschaft zählen, bist Du bei uns richtig.
- Warum wir STELLWERKER unser Unternehmen lieben? Finde es heraus!
- In diesem [Video](https://www.youtube.com/watch?v=T9t6jj8fuTk&list=PLg_gcLldjvghVixgLgQpLZ9eQ7tyyXxN0) erzählt unser Nachwuchs-Talent von ihren Erfahrungen bei STELLWERK:

![](_page_22_Picture_4.jpeg)

- Du bekommst eine Ahnung, wie es bei uns zugeht und warum es sich lohnt, bei uns zu bewerben.
- Unsere aktuellen Stellenangebote findest Du auf unserer **STELLWERK-Karriereseite**.

![](_page_22_Picture_7.jpeg)

#### **Haftungsbeschränkung**

Dieses Dokument wurde mit größtmöglicher Sorgfalt erstellt. STELLWERK übernimmt dennoch keine Gewähr für die Richtigkeit, Vollständigkeit und Aktualität der in diesem Dokument bereitgestellten Inhalte und Informationen. Die Nutzung dieses Dokumentes erfolgt auf eigene Gefahr. Allein durch die Nutzung dieses Dokumentes kommt keinerlei Vertragsverhältnis zwischen dem Nutzer und der STELLWERK Consulting AG zustande. Bitte beachten Sie, dass STELLWERK ausschließlich SAP- & Management-Beratung anbietet und keine Rechts- oder Steuerberatung.

#### **Verlinkungen**

Dieses Dokument enthält u. U. Links zu Webseiten anderer Anbieter. Diese Webseiten unterliegen der Haftung der jeweiligen Seitenbetreiber. Bei Verknüpfung der Links waren keine Rechtsverstöße ersichtlich. Auf die aktuelle und künftige Gestaltung der verlinkten Seiten hat STELLWERK keinen Einfluss. Die permanente Überprüfung der Links ist für STELLWERK ohne konkrete Hinweise auf Rechtsverstöße nicht zumutbar. Bei Bekanntwerden von Rechtsverstößen werden die betroffenen Links unverzüglich gelöscht.

### **Urheberrecht / Leistungsschutzrecht**

Dieses Dokument unterliegt dem deutschen Urheberrecht und Leistungsschutzrecht. Alle vom deutschen Urheber- und Leistungsschutzrecht nicht zugelassene Verwertung bedarf der vorherigen schriftlichen Zustimmung der STELLWERK Consulting AG. Dies gilt vor allem für Vervielfältigung, Bearbeitung, Übersetzung, Einspeicherung, Verarbeitung bzw. Wiedergabe von Inhalten in Datenbanken oder anderen elektronischen Medien und Systemen. Dabei sind Inhalte und Rechte Dritter als solche gekennzeichnet. Dieses Dokument darf ohne schriftliche Erlaubnis nicht durch Dritte in Frames oder iFrames dargestellt werden.

### **Logos, Marken-, Produkt- und Warenzeichen**

Alle in diesem Dokument dargestellten Logos, Marken-, Produkt- und Warenzeichen sind Eigentum der jeweiligen Unternehmen. Die SAP SE ist Inhaberin der Markenzeichen SAP, SAP HANA, SAP S/4HANA, SAP BW/4HANA, SAP Analytics Cloud, SAP Fiori, SAP Lumira, SAP NetWeaver, SAP R/3, SAP Business Information Warehouse sowie aller diesen Marken zugeordneten Untermarken.

![](_page_23_Picture_9.jpeg)